# Cheatography

### Git Basics Cheat Sheet by Gaëlle [\(gaelle3182\)](http://www.cheatography.com/gaelle3182/) via [cheatography.com/26108/cs/7216/](http://www.cheatography.com/gaelle3182/cheat-sheets/git-basics)

#### **Configuration**

Configuration système (pour tous les utilisateurs et tous les dépôts) \$ git config --system [parametre] [valeur] Configuration utilisateur spécifique \$ git config --global [parametre] [valeur] Configuration dépôt spécifique

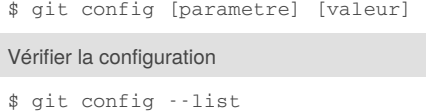

Chaque fichier écrase les valeurs du fichier précédent. Les valeurs dans la configuration du dépôt sont les plus spécifiques et priment donc sur les valeurs de la configuration utilisateur qui elles-mêmes l'emportent sur les valeurs de la configuration système.

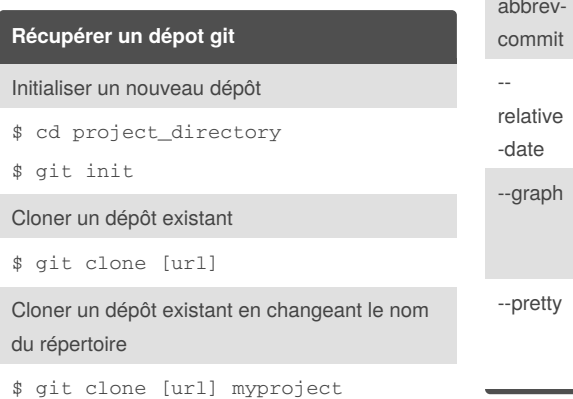

#### **Explorer l'historique**

Voir tout l'historique

\$ git log

Formater l'affichage des logs : affichage des logs sur une seule ligne

\$ git log --pretty=oneline

Limiter le nombre de logs affichés : avoir les 2 derniers logs

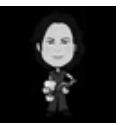

By **Gaëlle** (gaelle3182) [cheatography.com/gaelle3182/](http://www.cheatography.com/gaelle3182/)

**Explorer l'historique (cont)** \$ git log -2 **Options pour formater les logs Option Description** -p Affiche les changements introduits dans chaque commit --stat Affiche les statistiques des fichiers modifiés dans chaque commit - shortst at Affiche des statistiques abrégées - nameonly Affiche juste la liste des fichiers modifiés - namestatus Affiche la liste des fichiers modifiés mais aussi ajoutés et supprimés - abbrev-Affiche seulement les quelques premiers caractères du checksum de commit Affiche la date dans un format relative (ex depuis 2 jours) Affiche un graphe en ASCII des branches et des fusions en plus des informations de log Affiche les logs dans un format alternatif. Plusieurs options possibles : oneline, short, full, fuller et format

### **Options pour limiter les logs affichés** -(n) Afficher les n derniers commits - since,- after Afficher les commits faits depuis la date indiquée --until,- before Afficher les commits faits avant la date indiquée --author Afficher les commits dont l'entrée author correspond à la chaîne indiquée - commiter Afficher les commits dont l'entrée commiter correspond à la chaîne indiquée --grep Afficher les commits dont le message contient la chaîne indiquée -S Afficher les commits qui ajoutent ou enlèvent du code comportant la chaîne indiquée **Travailler avec le dépôt local**

Vérifier l'état des fichiers

\$ git status

Vérifier l'état des fichiers dans un format compact

\$ git status -s

Suivre un nouveau fichier (versionner un nouveau fichier) ou indexer un fichier modifié

\$ git add [filename]

Suivre tous les fichiers du répertoire de travail

\$ git add .

Published 28th April, 2016. Last updated 27th April, 2016. Page 1 of 3.

Sponsored by **Readability-Score.com** Measure your website readability! <https://readability-score.com>

# Cheatography

## Git Basics Cheat Sheet by Gaëlle [\(gaelle3182\)](http://www.cheatography.com/gaelle3182/) via [cheatography.com/26108/cs/7216/](http://www.cheatography.com/gaelle3182/cheat-sheets/git-basics)

**Travailler avec le dépôt local (cont)** Voir les changements entre le répertoire de travail et la zone d'indexation (staged area) = voir les changements qui ne sont pas indexés \$ git diff Voir les changements entre la zone id'indexation et le dépôt = les changements qui n'ont pas été commité \$ git diff --changed Enregistrer les changements dans le dépôt \$ git commit \$ git commit -m "[message]" Enregister les changements dans le dépôt sans passe la par la zone d'indexation \$ git commit -a -m "[message]" Ne plus versionner un fichier et le supprimer du répertoire git rm [filename] Ne plus versionner un fichier sans le supprimer du répertoire \$ git rm --cached [filename] Renommer un fichier \$ git mv [file\_from] [file\_to] **Revenir en arrière** Refaire un commit (pour changer le message ou ajouter des fichiers oubliés) \$ git --amend Enlever un fichier de la zone d'indexation \$ git reset HEAD [filename]

Supprimer les derniers changements d'un fichier (revenir au fichier comme il était au dernier commit)

\$ git checkout -- [filename]

#### **Travailler avec les dépôts distants**

Lister les noms des dépôts distants référencés localement

\$ git remote

Lister les dépôts distants avec leur url

\$ git remote -v

Ajouter/Référencer un dépôt distant

\$ git remote add [shortname] [url]

Récupérer les informations d'un dépôt distant

\$ git fetch [shortname]

Récupérer les informations de tous les dépôts distants

\$ git fetch --all

Lister les informations du dépôt local concernant l'état entre banches locales/branches distantes

\$ git branch -vv

Récupérer les données d'un dépôt distant et les fusionner au dépôt local

\$ git pull

Envoyer données sur un dépôt distant (pour lequel on a les droits d'écriture)

\$ git push [shortname]

[branchname]

Inspecter un dépôt distant

\$ git remote show [shortname]

Renommer la référence (le shortname) d'un dépôt distant

\$ git remote rename [current shortname] [new shortname]

Enlever/Déréférencer un dépôt distant

#### **Travailler avec les dépôts distants (cont)**

\$ git remote rm [shortname]

La commande fetch récupère les

informations du serveur distant et répercute les changements sans toucher aux branches locales. Il faut ensuite faire des fusions ou créer des branches locales pour pouvoir éditer les branches distantes qui n'existent pas localement.

La commande pull est en quelque sorte une commande magique qui fait un fetch suivi d'un merge : pull regarde quel branche sur quel serveur est suivie par la branche locale puis récupère et fusionne les changements.

#### **Les tags**

Lister les tags

\$ git tag

Lister les tags selon un filtre

\$ git tag -l [pattern]

Voir les informations à propos d'un tag

\$ git show [tagname]

Créer un tag annoté

git tag -a [tagname] -m "[message]"`

Créer un tag simple

\$ git tag [tagname]

Taguer des commit précédents

\$ git tag -a [tagname] [checksum commit]

Transférer un tag sur un dépôt distant

\$ git push [shortname] [tagname]

Transférer tous les tags sur un dépôt distant

\$ git push [shortname] --tags

Récupérer les fichiers correspondant à un tag => création d'une branche à partir de ce tag

\$ git checkout -b [branchname] [tagname]

By **Gaëlle** (gaelle3182) [cheatography.com/gaelle3182/](http://www.cheatography.com/gaelle3182/)

Published 28th April, 2016. Last updated 27th April, 2016. Page 2 of 3.

Sponsored by **Readability-Score.com** Measure your website readability!

<https://readability-score.com>

# Cheatography

**Les branches**

brane

Liste

Crée

git Char

sur la

Supp

### Git Basics Cheat Sheet by Gaëlle [\(gaelle3182\)](http://www.cheatography.com/gaelle3182/) via [cheatography.com/26108/cs/7216/](http://www.cheatography.com/gaelle3182/cheat-sheets/git-basics)

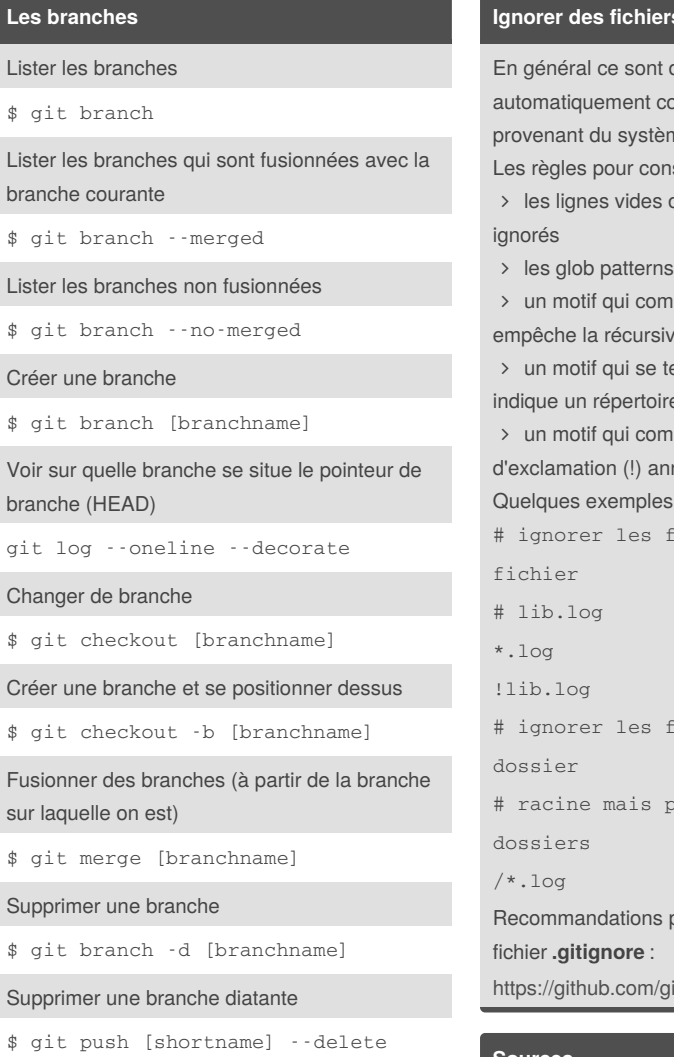

[branchname]

#### **Ignorer des fichiers**

Pour empêcher git de suivre automatiquement des fichiers ou même de montrer les fichiers non suivis, il faut éditer un fichier nommé **.gitignore** dans le dépôt. Ce fichier liste un ensemble de motifs qui permettent de cibler les fichiers à exclure.

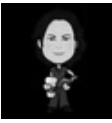

By **Gaëlle** (gaelle3182) [cheatography.com/gaelle3182/](http://www.cheatography.com/gaelle3182/) **Ignorer des fichiers (cont)**

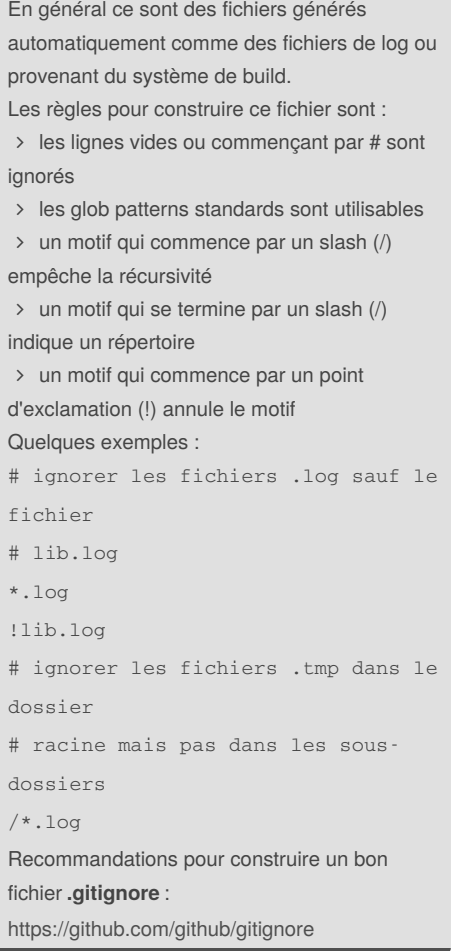

#### **Sources**

**D** Livre Git Pro (fr) : <https://git-scm.com/book/fr/v2>

**D** Livre Git Pro (en) : <https://git-scm.com/book/en/v2>

Published 28th April, 2016. Last updated 27th April, 2016. Page 3 of 3.

Sponsored by **Readability-Score.com** Measure your website readability! <https://readability-score.com>